# **ELECTRICAL INSTALLATION**

Electrical Interface

The T2-OPORT-IN is uses a standard RJ45 8-Way connector as its electrical interface, which provides a simple solution for the user to setup their system using a standard RJ45 8-Way data cable. The signal layout of the connector is as follows:

#### Cable Requirements

Standard 8-way data cables with plugs are available from your local Bardac Drives stockist on request. If the data cable is made up on site, ensure that the connection pin out is correct: Pin 1 to Pin 1, through Pin 8 to Pin 8.

## **MECHANICAL INSTALLATION**

#### **DIMENSIONS**

## **THROUGH PANEL MOUNT**

The panel on to which the T2-OPORT-IN is to be mounted should be cut out in accordance with the diagram below.

**SAFETY**

System design, installation, commissioning and maintenance must be<br>carried out only by nersonnel who have the necessary training and carried out only by personnel who have the necessary training and experience. They must read carefully this safety information and the instructions in this and the Bardac Drives User Guides and follow all information regarding transport, storage, installation and the second state of the second state in the second state of the second state in the second state of the second state in the second state of the second s use, including the specified environmental limitations.

**WARNING** is given where there is a hazard that could lead to injury and denote the control of personnel or death of personnel.

**CAUTION** is given where there is a hazard that could lead to damage to equipment.

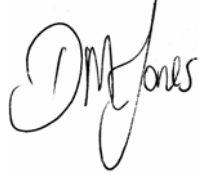

The T2-OPORT-IN is designed to be used in conjunction with the Bardac Drives variable speed drive ranges listed. It is intended for professional incorporation into complete equipment or systems. The T2-OPORT-IN can be used to control the operation of the Bardac<br>Drives renges 53, 53, 93, 1/3, 1/3, (bereafter referred to as Bardac Drives ranges E2, E3 P2, V2, V3 (hereafter referred to as Bardac Drives). The drive must be installed correctly to prevent <sup>a</sup> safety hazard. Bardac Drives uses high voltages and currents, carries <sup>a</sup> high level of stored electrical energy, and is used to control mechanical plant that may cause injury. Close attention is required to system design and electrical installation to avoid hazards in either system design and electrical installation normal operation or in the event of equipment malfunction.

**Please read the** *IMPORTANT SAFETY INFORMATION* **below, and all Warning and Caution boxes within this document.** 

## **SAFETY NOTICES**

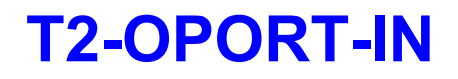

Remote Keypad Option Module

# User Guide

Installation and Operating Instructions

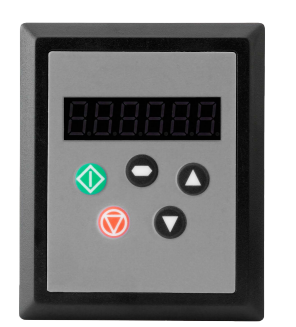

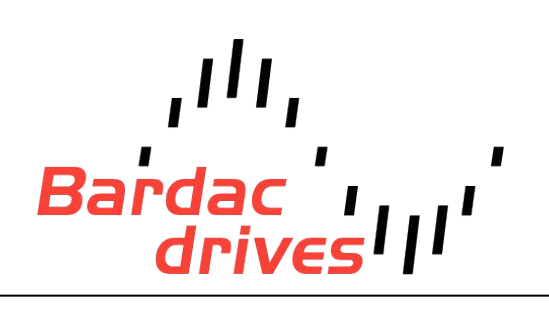

## **IMPORTANT SAFETY INFORMATION**

#### **Safety of machinery, and safety-critical applications**

The level of integrity offered by the T2-OPORT-IN / Bardac control functions – for example stop/start, forward/reverse and maximum speed, is not sufficient for use in safety-critical applications without independent means of protection. All applications where malfunction could cause injury or loss of life must be subject to a risk assessment and further protection provided where needed.

Within the European Union, all machinery in which this product is used must comply with Directive 89/392/EEC, Safety of Machinery. In particular, the electrical equipment should comply with EN60204-1.

# **CONFORMITY WITH STANDARDS FOR BARDAC DRIVES**

- •CE-marked for Low Voltage Directive.
- •EN61000-4 EMC Generic Emissions Standard, Industrial Level.
- •EN61000-2 EMC Generic Immunity Standard, Industrial Level.
- •Enclosure ingress protection, EN60529, NEMA 250.
- •Flammability rating according to UL 94.

## **GENERAL SPECIFICATION**

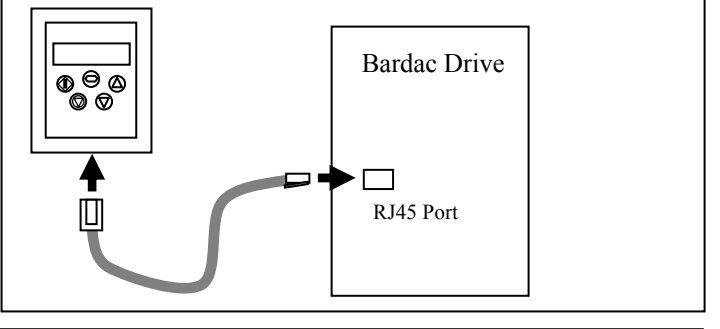

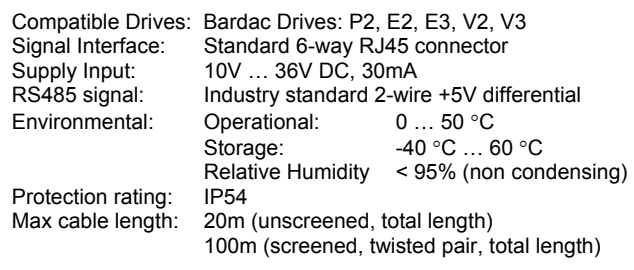

#### **WARNING**

- When installing the T2-OPORT-IN, all Bardac Drives should be disconnected and **ISOLATED** before attempting any work. High voltages are present at the terminals and within the drive for up to 10 minutes after disconnection of the electrical supply. The drives should be installed by qualified electrical persons and in accordance with local and national regulations and codes of practice.
- Refer to the relevant Bardac Drive user manual for further details.

#### **CAUTION**

- Carefully inspect the T2-OPORT-IN before installation to ensure it is undamaged.
- Store the T2-OPORT-IN in its box until required. Storage should be clean and dry. Temperature range -40 $^{\circ}$ C to +60 $^{\circ}$ C.
- Install the T2-OPORT-IN on a flat, flame-resistant vibration-freesurface.
- Flammable material should not be placed close to the T2-OPORT-IN.

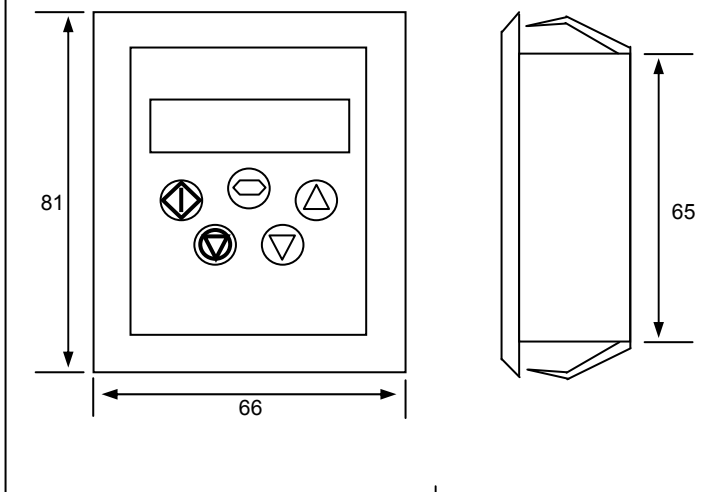

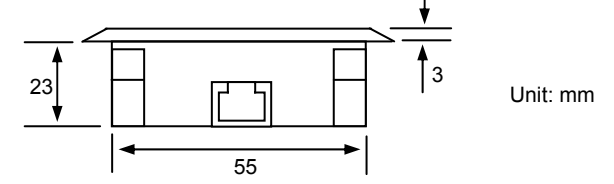

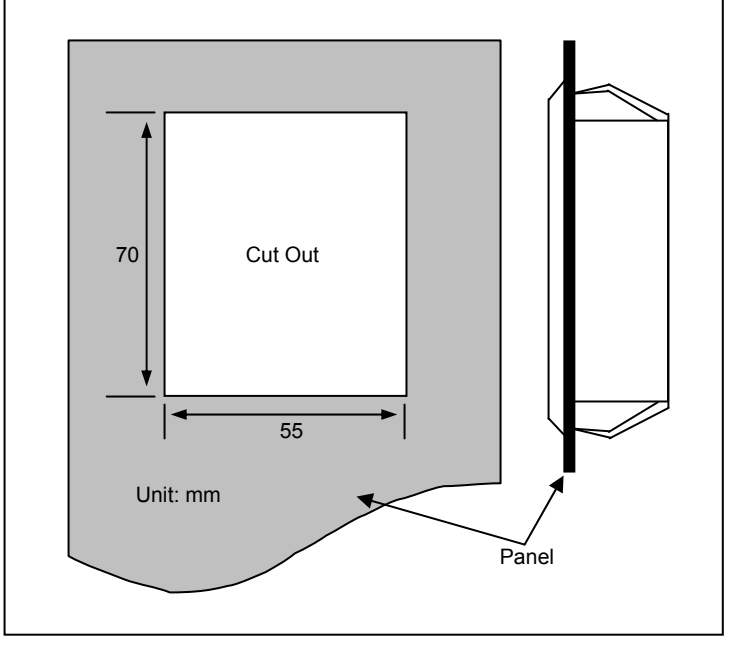

#### **CAUTION**

 Incorrect cable connection may damage the drive. Extra care shouldbe taken when using third party cable.

#### System Setup

The T2-OPORT-IN provides the +24V power supply to the T2- OPORT-IN 2 via the RJ45 connection. Once the physical connection has been setup, the system is ready to operate. See picture below:

 Note: The location of the RJ45 connector on the Bardac Drive will vary depending on the Bardac Drive range and model.

# **Electromagnetic Compatibility (EMC)**

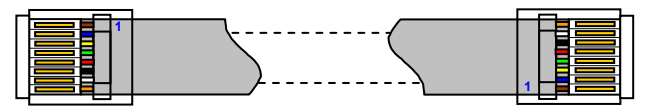

8-way ribbon cable with Header

Bardac Drives are designed to high standards of EMC. EMC data is provided in a separate EMC Data Sheet, available on request. Under extreme conditions, the product might cause or suffer disturbance due to electromagnetic interaction with other equipment. It is the responsibility of the installer to ensure that the equipment or system into which the product is incorporated complies with the EMC legislation of the country of use. Within the European Union, equipment into which this product is incorporated must comply with 89/336/EEC, Electromagnetic Compatibility.

When installed as recommended in the User Guide, the radiated emissions levels of all Bardac Drives are less than those defined in the Generic radiated emissions standard EN61000-6-4. The conducted emission levels are less than those defined in the Generic radiated emissions standard EN61000-6-4 (class A) for the specified motor cable lengths.

RJ45 Interface Signal Layout

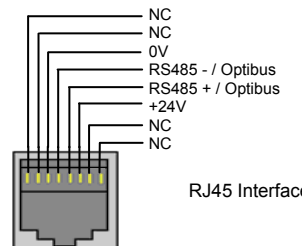

## **DECLARATION**

All rights reserved. No part of this User Guide may be reproduced or transmitted in any form or by any means, electrical or mechanical<br>including photocopying, recording or by any information sterage or including photocopying, recording or by any information storage or retrieval system without permission in writing from the publisher.

#### Copyright Bardac Drives © 2023

The manufacturer accepts no liability for any consequences resulting from inappropriate, negligent or incorrect installation, or adjustment of the optional operating parameters of the drive or from mismatching of the drive to the motor.

The contents of this User Guide are believed to be correct at the time of printing. In the interests of <sup>a</sup> commitment to <sup>a</sup> policy of continuous improvement, the manufacturer reserves the right to change the specification of the product or its performance or the contents of the User Guide without notice.

## **WARRANTY**

All Bardac Drives products carry a 2-year warranty, valid from the date of manufacture. This date is clearly visible on the rating label.

*Complete Warranty Terms and Conditions are available upon request to your Authorized Distributor.* 

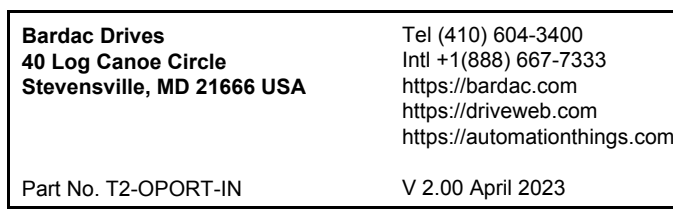

# **SYSTEM SETUP**

 Depending on the requirement of the application, T2-OPORT-INcan be used in the following different ways:

•• One T2-OPORT-IN with multiple drives (up to 63 max)

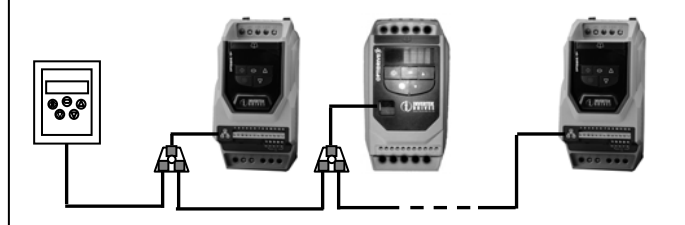

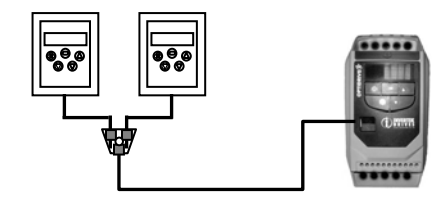

•• Two T2-OPORT-IN with multiple drives (up to 63 max)

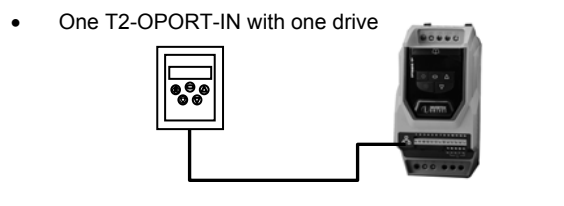

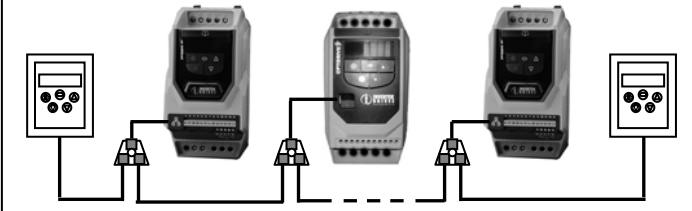

•Two T2-OPORT-IN with one drive

Different drive models can be used on the same T2-OPORT-IN network provided a unique communications address is assigned to each.

*Note: Cable splitter available from Bardac Drives on request.* 

#### **NAVIGATE:**

Used to display real-time information, to access and exit parameter edit mode and to store parameter changes

#### **UP:**

 Used to increase speed in real-time mode or to increase parameter values in parameter edit mode

#### **DOWN:**

 Used to decrease speed in real-time mode or to decrease parameter values in parameter edit mode

#### **RESET / STOP:**

 When drive is in trip mode, this button is used to reset a tripped drive. In normal application, when in Keypad mode, this button is used to stop the drive when enabled and running.

#### **START:**

 When in keypad mode, the button is used to start a stopped drive or to reverse the direction of rotation if bi-directional keypad mode is enabled (See drive user guide for more information).

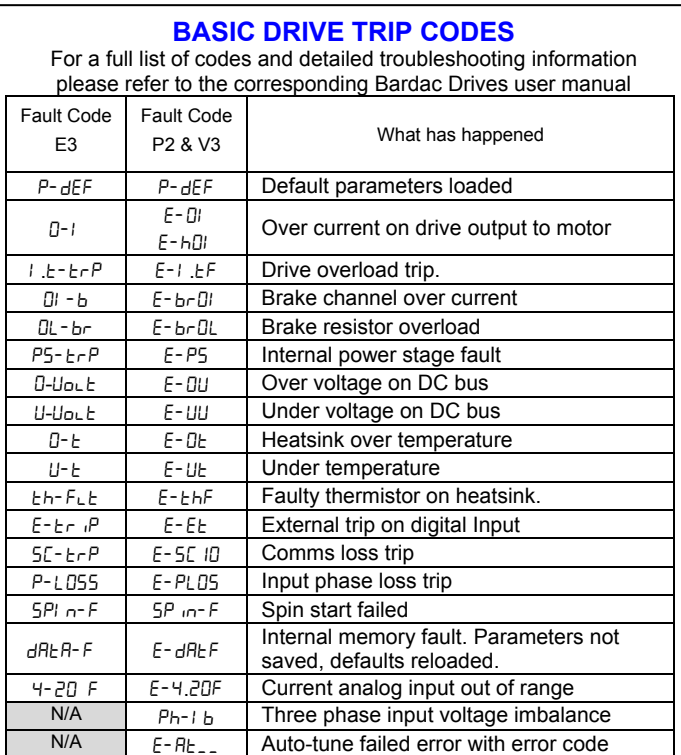

When using two T2-OPORT-IN units with the same drive, the user needs to change the T2-OPORT-IN Device Number on the second T2-OPORT-IN to ensure correct operation. All T2-OPORT-IN units are set to Device Number 1 by default.

# **UNDERSTANDING THE DISPLAY MESSAGES**

 T2-OPORT-IN uses various display messages to indicate different working status. See the following table for more information.

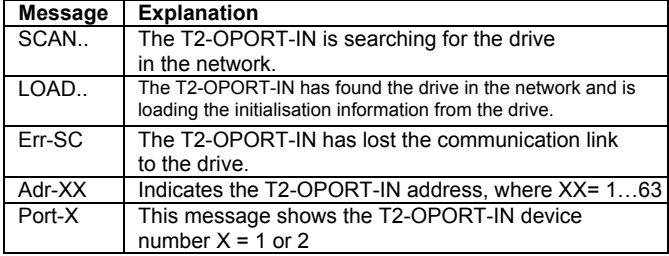

Enter parameter edit mode with parameter number PX-XX displayed. Press **NAVIGATE** button and then simultaneously press and release the *UP or DOWN* key to change the parameter group number until the required parameter group is displayed.

Once this parameter has been set, access to parameters via the T2-OPORT-IN will be prevented.

## **TROUBLE SHOOTING**

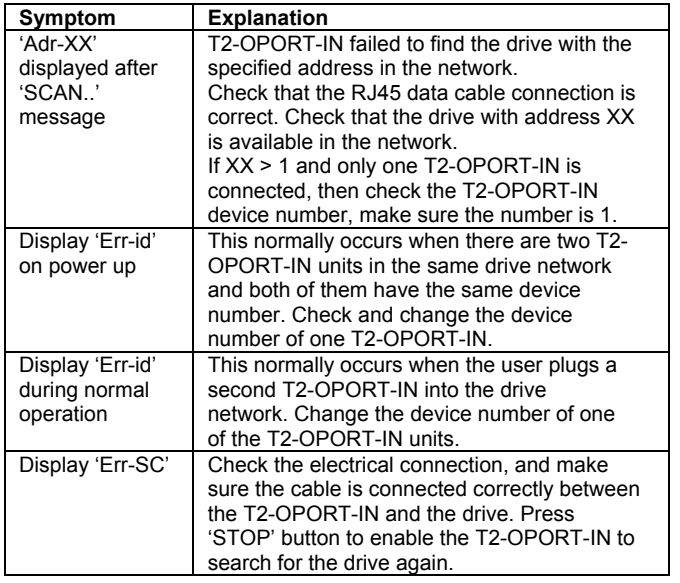

Press the **START** key. The drive will ramp up to the preset speed set in the digital potentiometer (assuming P2-37 / P-31 = 1).

Press *DOWN* to decrease speed. The drive will decrease speed until the *STOP* button is released. The minimum speed is the speed set in:

#### **To setup T2-OPORT-IN device number**

The user can use a maximum of 2 T2-OPORT-IN units within the same drive network to communicate with the same drive or different drives.

> Press the **START** key. The drive ramps up to the preset speed as set in the digital potentiometer (assuming P2-37 / P-31 = 1).

Press the *STOP* key to decelerate the motor to standstill.<br>What we want to shine is started it will start with a positive a Whenever the drive is started, it will start with a positive speed unless the direction is negated by the digital inputs on the user terminals.

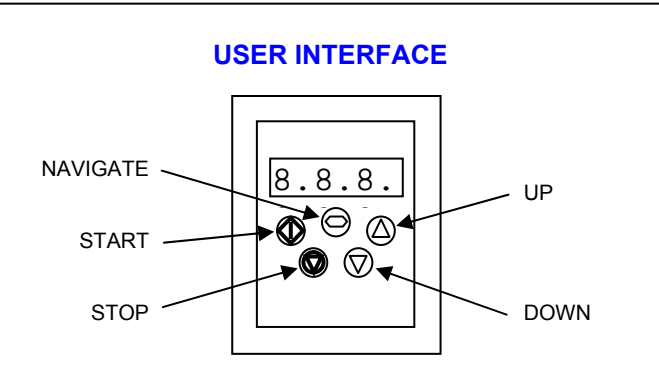

To change the Device Number, press the *NAVIGATE, STOP* and *DOWN* buttons together. The message "**Port-X**" (x = 1 or 2) will be displayed. The User can then use the *UP* or *DOWN* buttons to change the Optiport 2 Device Number to 1 or 2 as required. Press *NAVIGATE, STOP* and **DOWN** button together again to return to normal operation. **Note:**

By default, the T2-OPORT-IN will try to communicate with the drive<br>that has address 1 in the natural offer noussing up for the first time that has address 1 in the network after powering up for the first time. The T2-OPORT-IN will display "**SCAN..**" after power up, which indicates that the T2-OPORT-IN is searching for the drive with the correct drive address in the network. Once the drive has been found, the message "**Load..**" will be displayed on the T2-OPORT-IN display window, which indicates that the T2-OPORT-IN is reading the configuration information from the drive. Usually it will<br>take 1~2 seconds for the T2 OPOPT IN to read this information. take 1~2 seconds for the T2-OPORT-IN to read this information. After the data has been loaded, T2-OPORT-IN will display the <sub>drive</sub><br>real time status real time status.

•• The T2-OPORT-IN Device Address should only be changed to 2 if 2 T2-OPORT-IN units are connected on a network. An T2- OPORT-IN with Device Number 1 must always be present for the network to function correctly.

If the T2-OPORT-IN doesn't find the drive in the network, i.e. there is no drive in the network with address equal to 1, the T2-OPORT-IN communication address will be displayed on the communication address will be displayed on the monitor window as "**Adr-01**". The user can then adjust the address from 1 to 63 by using the *UP* or *DOWN* buttons on the T2-OPORT-IN. Once the address has been changed to a value to match that of the drive, the *STOP* button must be pressed to enable the T2-OPORT-IN to search for the drive again.

**To change parameter group (P2 & V3 drives only)** Ensure that extended parameter group access is enabled. The default extended parameter access code is 101 and this should be entered in P1-14 to enable the extended parameter group access.

Once the communication between T2-OPORT-IN and drive has been Once the communication between T2-OPORT-IN and drive has been<br>set up, The user can change the T2-OPORT-IN address to set up communication with another drive in the same drive network at anytime. Pressing the STOP and DOWN buttons together results in the message "Adr-XX", where "XX" represents the present address. Using the UP or DOWN button to select the desired drive address. After selecting the new address, pressing STOP and DOWN button together again will result in T2-OPORT-IN establishing communications with the drive that has this address.

Once the communication has been setup between the drive and T2-OPORT-IN, the user can control the Bardac Drive by using the control buttons on the front panel of the T2-OPORT-IN.

# **Locking access to the parameters**

- To prevent unauthorised access to the parameters via the T2- OPORT-IN, set the following parameter values based on the BardacDrive product range in use:
	- P2 or V3 Range: P2-39 = 1 E3 Range: P-38 = 1

- The operational information (e.g. speed, current, power etc) can be still accessed as normal and the drive can still be controlled from thekeypad.
- To unlock parameter access, change parameter listed above back to 0 via the drive keypad directly.

## **Presetting target speed in keypad mode**

 Set the following parameter values based on the Bardac Drive product range in use:

 P2 or V3 Range: P1-12 = 1 or 2 E3 Range: P-12 = 1 or 2

Setting a value of 1 enables keypad mode with forward direction only, whilst a value of 2 enables keypad mode with forward and reverse rotation.

 Ensure the following parameters are also set based on the Bardacproduct range in use to enable the drive to start from the preset speed:

P2 or V3 Range: P2-37 = 1 or <sup>5</sup> E3 Range: P-31 = 1 or 3

Whilst the drive is stopped, press the *STOP* key. The value of the digital potentiometer will be displayed, indicating target speed. Use the *UP* and *DOWN* keys to select the required target speed.

Press the *STOP* key to return to the real time display showing "**StoP**", or the *START* key to start the drive ramping up to the target speed.

# **To vary the speed in real time in keypad control mode**

Press *UP* to increase speed.

The drive will run forward, increasing speed until the *UP* button is released. The maximum speed is the speed set in:

> P2 or V3 Range: P1-01 E3 Range: P-01

P2 or V3 Range: P1-02 E3 Range: P-02

Press the *STOP* key to stop the drive. The drive will decelerate to stop at the selected deceleration ramp. The displaywill finally show "**StoP**" at which point the drive is disabled.

Pressing the **START** key once more results in the drive running back up to the speed at which it was previously running (assuming P2-37 /  $P-31 = 1$ 

# **To reverse direction of rotation with P1-12 = 2**

Set the following parameter values based on the Bardac Drive product range in use to select keypad mode with reverse direction enabled:

> P2 or V3 Range: P1-12 = 2 E3 Range: P-12 = 2

Press UP or DOWN to increase or decrease the speed.

Press the *START* key again. The motor will reverse its direction of rotation.

# **EASY STARTUP**

#### **To setup the communication address**

#### *NOTE*

 *For detailed parameter listing and functional setup, please refer to the corresponding Bardac Drives user guide* 

# **REAL TIME OPERATION**

## **To monitor or change a parameter value**

- •Press and hold the **NAVIGATE** key for more than 1s when the drive is displaying "**StoP**". The display changes to the first parameter in the Bardac Drives parameter menu.
- •**Press and release the** *NAVIGATE* key to display the value of the parameter to be edited.
- •Change to the required value using the *UP* and *DOWN* keys.
- •**Press and release the** *NAVIGATE* key once more to store the change.
- Press and hold the **NAVIGATE** key for more than 1s to return to return to return to •real-time mode. The display shows "**StoP**" if the drive is stopped or the real-time information (e.g. speed, current or power) if thedrive is running.